User add failed: Error waiting for connection: Cannot add user on this node: Could not connect

35 admin September 29, 2024 Common Errors & Troubleshooting 6987

## How to fix the error message "User add failed: Error waiting for connection: Cannot add user on this node: Could not connect" that appears in the GUI?

**Overview:** This article will help the gateway users resolve the error "User add failed: Cannot add user on this node: Could not connect" displayed in the GUI when adding or editing gateway users.

**Step 1:** Make sure the gateway port is set correctly. Confirm the gateway port by running the below command.

```
root@gateway:~# grep -i '^port' /etc/ssh/sshd_config
Port 2020
```

**Step 2:** Update the global setting from GUI **Settings -> General -> Miscellaneous -> SSH Gateway Port.** 

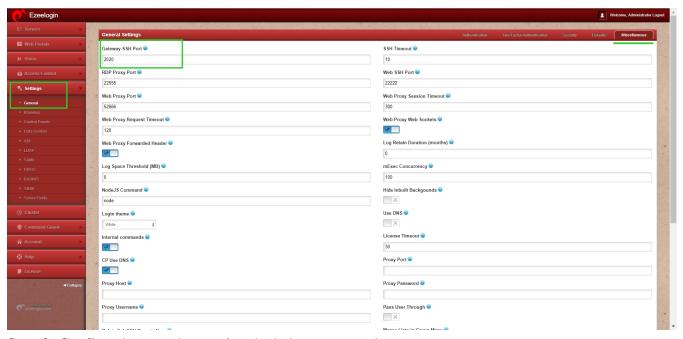

**Step 3:** Confirm the same by running the below command.

```
root@gateway:~# ssh root@localhost -p <port number>
```

Contact support with any error messages you may have.

## **Related Articles:**

User add failed

Error: User add failed. Cannot add user on this node: FAILED: to establish SSH sessior

Error: User add failed. Error: Plugin caching\_sha2\_password could not be loaded

Jser add failed Cannot add user on this node: REMOTE HOST IDENTIFICATION HAS CHANGED!

User add failed Cannot add user on other nodes: REMOTE HOST IDENTIFICATION HAS CHANGED!

Error: User add failed. Cannot add a user on this node, user already exist

## Online URL:

https://www.ezeelogin.com/kb/article/user-add-failed-error-waiting-for-connection-cannot-add-user-on-this-node-could-not-connect-35.html